1. 金沢大学専用 URL に接続後、金沢大学 ID とそのパスワードで認証します。

After connecting to the Kanazawa University dedicated URL, authenticate with your Kanazawa University ID and password.

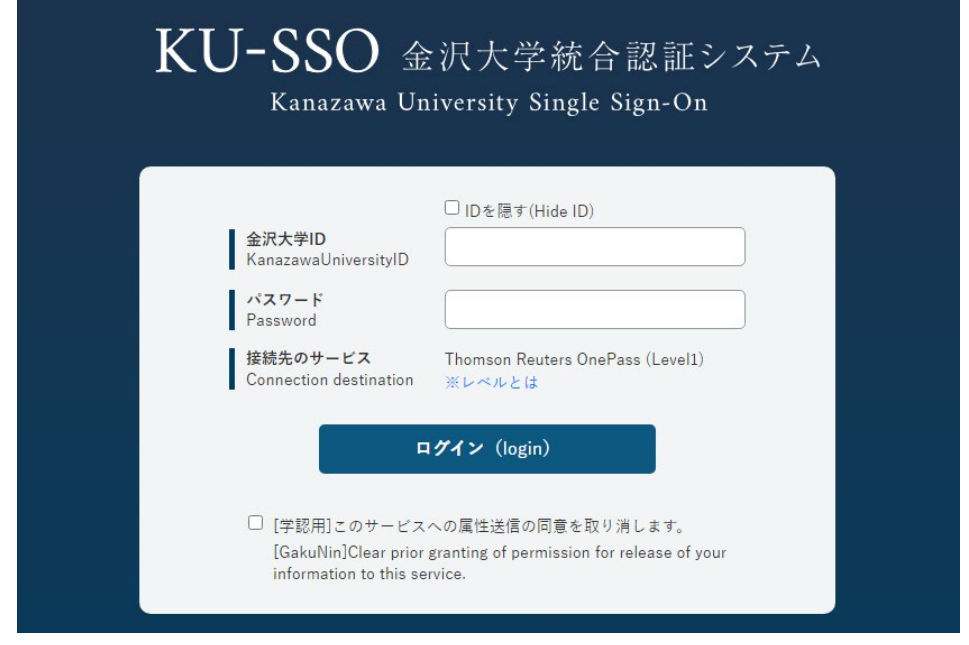

2.同意方法を選択し、「同意」をクリックします。

Select your consent method and click "Agree".

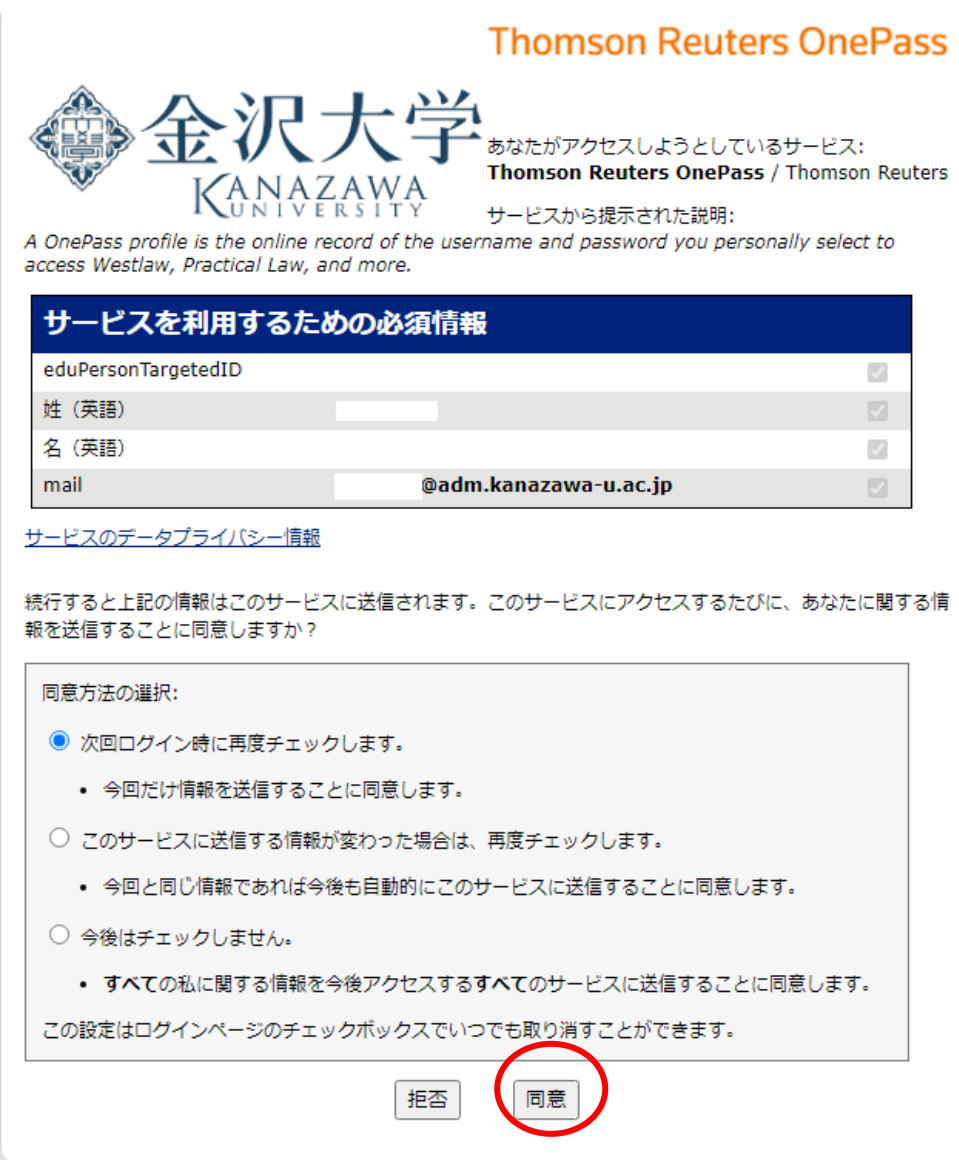

## 3. 利用画面に移動します。

Move to the usage screen.

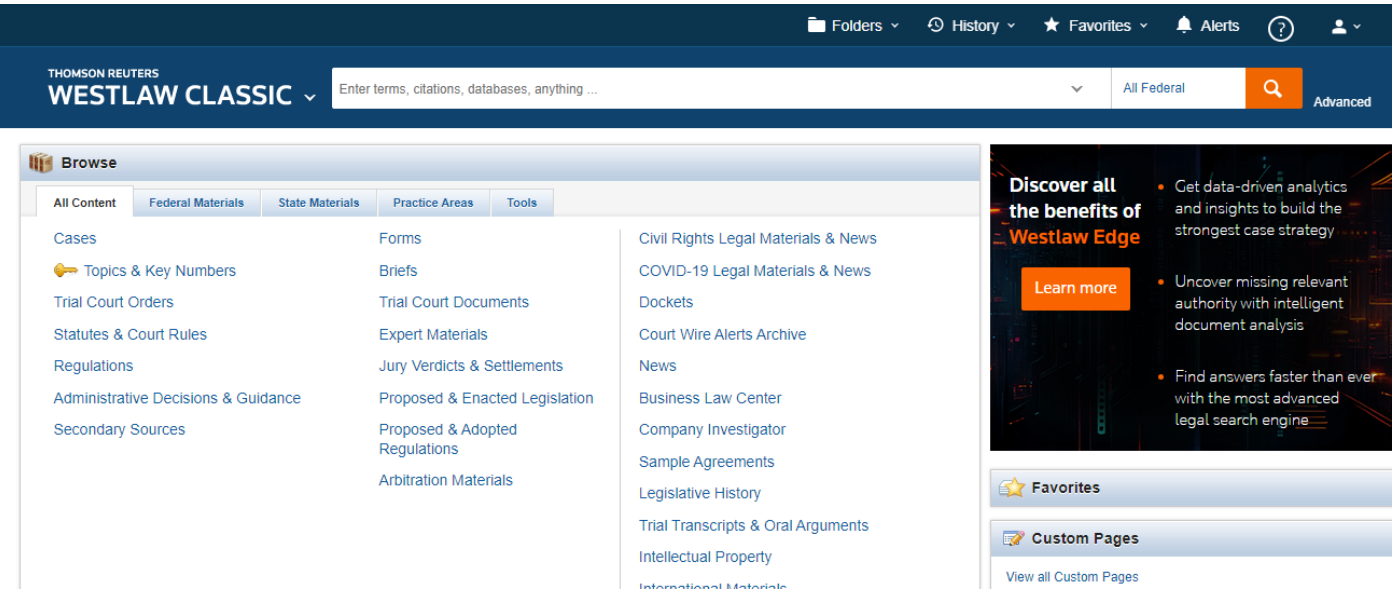

4.利用後はサインオフしてください。

Please sign off after using.

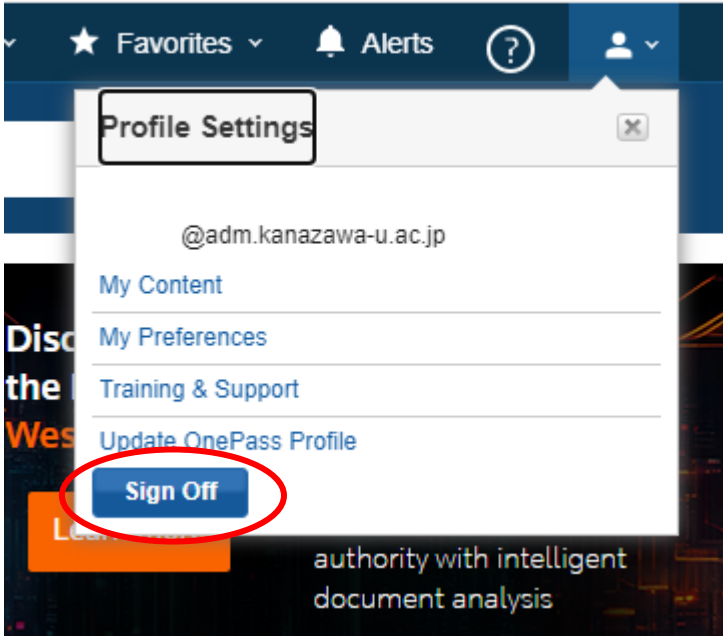